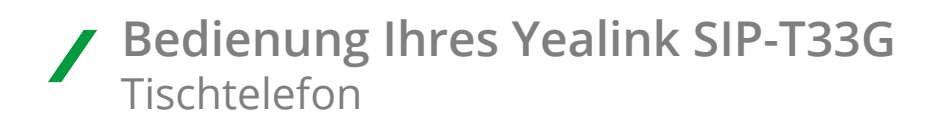

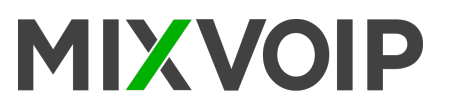

## **Einen Anruf starten**

**Mit dem Hörer** 1. Den Hörer abnehmen 2. Die Nummer eingeben und die Eingabe-Taste drücken

#### **Mit dem Lautsprecher**

- 1.  $\Box$ ) Drücken ohne den Hörer abzunehmen
- 2. Die Nummer eingeben und die Eingabe-Taste drücken

#### **Mit dem Headset**

1. Wenn das Headset verbunden ist  $\mathbb O$  drücken, um den Headset-Modus zu aktivieren 2. Die Nummer eigeben und die Eingabe-Taste drücken

# **Einen Anruf entgegennehmen**

**Mit dem Hörer** Den Hörer abnehmen

**Mit dem Lautsprecher J** drücken

**Mit dem Headset** a drücken

*Sie können einen eigehenden Anruf ablehnen, indem Sie die Ablehnen-Taste drücken*

### **Einen Anruf beenden**

**Mit dem Hörer** Den Hörer auflegen oder die **Anruf-beenden-**Taste drücken

**Mit dem Lautsprecher** oder die **Anruf-beeden-**Taste drucken

**Mit dem Headset** Die **Anruf-beenden**-Taste drücken

### **Wahlwiederholung**

- r  $\odot$  drücken, um zur Liste der getätigen Anrufe zu gelangen, den gewünschten Eintrag auswählen und oder die Eingabe-Taste drücken.
- Im Ruhezustand des Telefons zwei Mal @ drücke, um die Zuletzt gewählte Nummer zu wählen

### **Stummschalten**

- $4$  drücken, um das Mikrofon während eines Anruf stummzuschalten
- Erneut  $\leq$  drücken, um das Mikrofon wieder zu aktivieren

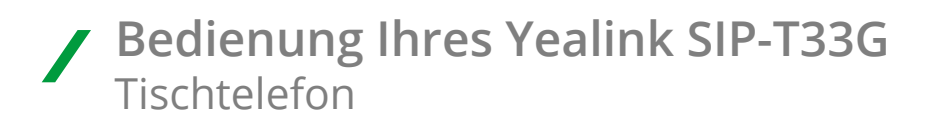

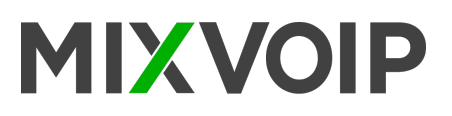

## **Einen Anruf halten**

#### **Um einen Anruf zu halten:**

Während eines aktiven Anrufs die Halten-Taste drücken

#### **Um zum Anruf zurückzukehren bitte einen der folgenden Schritte befolgen:**

- Wenn nur ein Anruf gehalten wird, die **Wiederaufnehmen**-Taste drücken
- Wenn mehr als ein Anruf gehalten wird, den gewünschten Anruf auswählen und die Wiederaufnehmen Taste drücken

### **Einen Anruf weiterleiten**

Ein Anruf kann auf folgende Arten weitergeleitet werden

#### **Blinde Weiterleitung**

- 1. Während eines aktiven Anrufs die Weiterleitungstaste drücken
- 2. Die Nummer eingeben, an die der Anruf weitergeleitet werden soll
- 3. Die **B-Weiterleitungstaste** drücken

#### **Halb-begleitete Weiterleitung**

- 1. Während eines aktiven Anrufs die **Weiterleitungstaste** drücken
- 2. Die Nummer eingeben, an die der Anruf weitergeleitet werden soll und anschließend die Eingabe-Taste drücken
- 3. Die **Weiterleitungstaste** drücken sobald das Freizeichen ertönt

#### **Begleitete Weiterleitung**

- 1. Während eines aktiven Anrufs die Weiterleitungstaste drücken
- 2. Die Nummer eingeben, an die der Anruf weitergeleitet werden soll und anschließen **die Eingabe-**Taste drücken
- 3. Die **Weiterleitungstaste** drücken sobald der zweite Teilnehmer antwortet

### **Call Forward**

#### **Um die Rufumleitung zu aktivieren**

- 1. Die Menü-Taste drücken wenn das Telefon sich im Ruhezustand befindet und dann  **Funktionen > Rufumleitung** wählen
- 2. Die gewünschte Rufumleitungsart auswählen
- 3. Die Nummer auswählen, an die eigehende Anrufe umgeleitet werden sollen. Für die Weiterleitung ohne Antwort unter dem Menüpunkt Klingelzeit die gewünschte Klingelzeit auswählen, die vor der Weiterleitung gewartet werden soll
- 4. Auf die Speichern-Taste drücken, um die Änderungen zu übernehmen

### **Konferenzanruf**

- 1. Die **Konferenz-Taste** während eines aktiven Anrufs drücken. Der Anruf wird jetzt gehalten.
- 2. Die Nummer des zweiten Teilnehmers eingeben und anschließend die **Eingabe**-Taste drücken.
- 3. Wenn der zweite Teilnehmer antwortet erneut die **Konferenz-**Taste drücken. Alle Teilnehmer befinden sich jetzt in der Konferenz.
- 4. Die **Anruf-beenden**-Taste drücken, um alle Teilnehmer von Anruf zu trennen.

*Sie können den Konferenzanruf in zwei separate Anrufe aufteilen, indem Sie die Aufteilen-Taste drücken.*